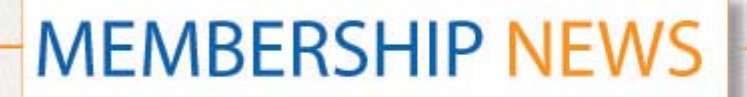

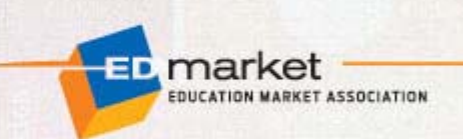

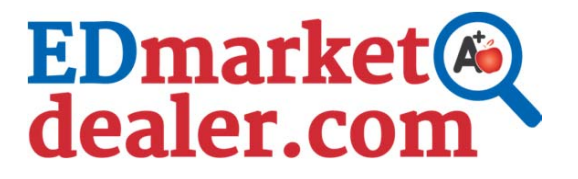

## **Connects Potential Customers to EDmarket Dealers Like You!**

This site is designed to help potential customers find both physical store locations and e-commerce websites of EDmarket member dealers in good standing and drive traffic to your business.

## **Help Customers Find Your Business**

Check out the [new website](http://www.edmarketdealer.com) and be sure your store locations and websites are listed correctly on this high profile resource. In order to be listed on the "Shop Local" directory you must be a current EDmarket dealer with retail store. To be listed on the "Shop Online" directory, you must have an e-commerce website (commercial transactions conducted electronically on the Internet).

## **Instructions on How to Update Your EDmarket Dealer Member Listing**

Your Company Info Manage

If you need to make changes to your profile to reflect your business type, log into your my [EDmarket account](http://www.edmarket.org/myedmarket/index.cfm?ContinueURL=http://iweb.edmarket.org/iweb/CustomLogin/LoginC.aspx?ReturnURL=http%3a%2f%2fiweb.edmarket.org%2fiweb%2fLogIn%2flogin.aspx%3fReturnUrl%3d%252fiweb%252fProfile%252fManageCompanyInformation.aspx) and click on the **Manage Your Company** icon. Please note that changes can only be made by the primary or secondary contact. [Forget Your User ID and/or Password?](http://www.edmarket.org/myedmarket/index.cfm?ContinueURL=http://iweb.edmarket.org/iweb/LogIn/RetrievePassword.aspx)

**Click on Step 1** to indicate by checking the appropriate boxes if you are a retailer and/or ecommerce website.

**Step 2** allows you to manage your roster so the right people from your team are receiving communications from EDmarket and will be listed in the Membership Directory.

**Step 3** is where you can add additional retail locations to appear in EDmarketdealer.com at no additional cost.

Be sure to check the Electronic Signature Box under **Step 1** and click the Save Changes button before exiting each step. Doing so will confirm that your company's information is listed correctly on the EDmarketdealer.com site.

**Need Help?** Please contact EDmarket Customer Service at 800.395.5550, option 2 (301-495-0240, international) between 8:00 a.m. and 4:00 p.m. EDT, Monday through Friday, and we'll be more than happy to assist you with your online listing.